## Kaby Lake Sammelthread Konfigurationen) Desktop Erledigt

Beitrag von Dr.Stein vom 20. Juni 2017, 02:48

Welche Kaby-Lake laufen bei dir mit macOS X? Ab 10.12.6 sollte es ja keine Probleme mehr damit geben. Hier ein entsprechender Thread dafür. Das Prinzip Koknymisske du ja [Sammelthread \(lauffähige Konfigurat](https://www.hackintosh-forum.de/index.php/Thread/26217-Skylake-Sammelthread-lauffähige-Konfigurationen-Desktop/?postID=220102#post220102)ionen) Desktop

Ein Foto vom Mainboard & Über diesen Mac ist erwünscht, allerdings kein muss. Der EFI Ordner als ZIP für diene Konfiguration ebenfalls.

Ich bin sehr gespannt auf eure Zusammenstellungen. Selber habe ich noch kein Kaby Lake System... also kann ich nicht Anfangen.

Bitte dankschöön

Beitrag von Dr.Stein vom 16. Juli 2017, 14:37

Ich bin ja jetzt auch endlich Fertig mit dem Kaby Lake System.

- Mainboard Asus Prime B250M-Plus
- ProzessorIntel i3-7100
- GrafikkarteIntel HD 630
- Arbeitsspeicher 8GB DDR4
- Festplatte WD Black PCIe 256 GB interne NVMe-SSD
- Audio ALC 887 mit Apple ALC und AudioID 1
- Betriebssystem Sierra 10.12.6
- System Definition iMac 18,2
- BootloaderClover 4114

Bis jetzt ein sehr zuverlässiges System und keinerlei abstürze oder sonst wa

Beitrag von macinsane vom 16. Juli 2017, 14:39

\*UPDATE 10.13.2\* Seit dem Update muss die AMD-Grafik anders eingebunden werden, ich meinen Thread nas un finelymac

Beim ASUS Prime B250M-C läuft alles, Netzwerk, Audio, Sleep. Hier d<sup>onini</sup>-Guide

Angehängt auch meine EFI. Achtung: config.plist mit NVMe-Patch möglicherweise mit anderen Sierra-Vuepsliaotneen Läunfitcht auch mit 10.12 problemlos.Zusätzlich noch SMBIOS zu iMac18,2 ändern und FakeCPU-I Kaby Lake Hapbate2 Achtung, neue config, USB kext und DSDT für USB sl bitte nicht benutzen (läuft ab 10.12.6)

Beitrag von T4ke vom 25. Juli 2017, 12:16

Intel Core i5-7600K

ASUS ROG Strix Z270I Gaming Corsair Vengeance LPX 16GB DDR4-3000 MSI GeForce GT 1030 2G LP OC, 2GB GDDR5 Samsung SSD 960 EVO 250GB, M.2 (macOS 10.12.6) Corsair Force Series MP500 120GB, M.2 (Win10) Crucial MX300 1TB, SATA (Datengrab) Noctua NH-L9i Lian Li PC-Q20A silber Corsair SF450 450W SFX12V Dell DW1830 BCM943602BAED Wifi + BT SMBios iMac18,3

Super kompakter Hackintosh, der zudem optisch noch etwas "Apple-like" aus Danke 10.12.6 nativer Support von Kaby Lake und der HD630, nutze a 1030. Habe mit der 630 keine 2560 x 1440 HiDPi (Retina) Auflösung auf meinem Laufen bekommen, mit der 1030 gehts perfekt. Ist jetzt nahezu ein baugleicher iMac 5k Retina 27" Wifi läuft mit der Karte OOB, Bluetooth benötigt Kextshve)n Rehabman (siehe

Alles in Allem läuft absolut stabil und zuverlässig bisher. EFI Ordner hänge ich noch an.

Beitrag von al6042 vom 18. August 2017, 21:49

Dann gesellen wir uns doch auch mal in die Reihe...

Hier mal meine Komponenten für den KabyLake Eimer:

MainboaGdgabyte Z270-HD3P (Bios Version F7)

CPU i7 7700K (mit be quiet! Dark Rock Advanced C1 Tower Kühler)

- RAM Corsair Vengeance LPX 32GB DDR4-2400
- Grafik 8GB Palit GeForce GTX 1080 Super Jetstream Aktiv PCIe 3.0 x16

SSD Samsung 960 EVO 250 GB (m.2 NVMe)

HDDs 3x WD 3TB WD30EFRX Red (SATA3) WLAN/BBroadcom BCM943602CSAX 1300Mbps Dual Band BT4.1 Wlan Card NetzteilCorsair RM650 650W ATX24 GehäuseCorsair Carbide 500R wh ATX

Welche Hardware funktioniert:

Grafik Mit dem Nvidia WebDriver volle Beschleunigung auf 2x 4K Samsun

Audio ALC888 mit LayoutID 1 und Audio über Displayport

LAN Intel I219V2

USB Ports Alle, IORegistry Explorer zeigt unter XHC@14000000 die Ports HSO SS10 und USR1 & USR2 = 26 Ports

WLAN BT. Für WLAN OOB plus 2 KextsToPatch Einträge (Country & Airport E Für BT OOB plus 2 KextsToPatch Einträge (30 seconds & BT4LE-H

m.2 NVMe originalen Eintrag entspricht mit Pike's KextToPatch einträgen (ohne dem "InfoPlistPatch" da d

SSD ACHTUNG: Zum ersten Installieren muss der "IONVMeFamily.kext" ForceKextsToLoad eingetragen werden)

Welche Hardware funktioniert nicht:

> keine...

Die HD630 habe ich aktuell deaktiviert

Installation:

> keine, da mit den Komponenten mein altes Haswell-Setup abgelö mussten ein paar Sachen erledigt werden:

> Erstellen eines Clover-Bootsticks mit den Angaben für ein iMac18,3 und d NVMe-SSD

> damit die alte SATA-SSD gebootet und per CCC die SATA-SSD auf d (aktuelle CCC-Version bot auch die automatische Erstellung der Recovery F nett..

> Clover auf die NVMe-SSD Installiert

> SATA-SSD ausgebaut und von der NVMe-SSD gebootet, dabei im Clover B aktuellen .aml-Dateien extrahiert

- > DSDT.aml nach bestem Wissen und Gewissen gepatcht...
- > folgende Kexte in /EFI/CLOVER/kexts/Other platziert: AppleALC,

Sensoren), IntelGraphicsFixup (just in case), IntelMausiEthernet, Lilu Shiki, USBInjectAll und XHCI-200-series-injector > beiliegenden Clover Ordner hineinkopiert > und läuft

Post Installation:

> Durch die SMBIOS und Seriennummern-Änderung wurde mein Anmeldung an iMessage mal wieder "zerlegt", sodass ich ein neues PW verge > DSDT noch ein wenig verfeinert

- > Reboot
- > Fertig

Sleep Einstellungen:

Code

```
1.Currently in use:
2.autopoweroff 1
3.autopoweroffdelay 28800
4.autorestart 0 
5.disksleep 0
6.displaysleep 60 
7.hibernatefile /var/vm/sleepimage
8.hibernatemode 0
9.networkoversleep 0 
10.powernap 1
11.sleep 0 
12.Sleep On Power Button 1
```
13.standby 1 14.standbydelay 10800 15.ttyskeepawake 1 16.womp 0

Alles anzeigen

Achtung: Zur besseren Lesbarkeit wurden die Angaben alphabetisch sortier das nicht der Fall sein...

Offene Punkte: Sleep noch nicht getestet... Wenn die HD630 aktiviert wurde, gibt es den Apple-Logo-Fehler in iTunes Preview (Vorschau) zeigen kein Bild, sondern "Schnee" wie bei einem anal Empfang.

Beitrag von al6042 vom 26. August 2017, 11:10

Ich packe hier mal noch die Bilder der BIOS-Settings dazu:

Spoiler anzeigen

Beitrag von macinsane vom 30. August 2017, 22:30

Was funktioniert? es. Sleep/Wake, NVMe, Airport, AMD-Grafik

Config: ASUS Prime B250M-C ¼ATX Intel Core i5 7500 (Kaby Lake) Gigabyte Radeon RX560 4GB Airport-kompatible PCIe-Karte für Wifi (BCM943602CS) und Bluetooth USB (E 2 NVMe Laufwerke: Samsung P961 mit 1 TB und 256 GB

Installiertes Mac OS: 10.13 GM Clover: 4220

\* Update 1ch habe eine NEUE config.plist und DSDT hinzugefügt. Für ein Grafik-Power-Management muss CPU Graphics im BIOS aktiviert sein, al Anzeige. Außerdem muss man mit Clover die ig-platform-id 0x59120003 Clover-Patch GFX0 zu IGPU verwenden. Dies ist die einzige Möglichkeit, FinalCut oder Slowdowns nach Videowiedergaben zu verhindern.

Der rundeste Hackintosh meines Lebens. Es ist einfacher als die Sierra-I nativen Unterstützung der verwendeten Hardware in High Sierra. Nicht v aktuellen Clover-Version wie 4184. Auf jeden Fall muss apfs.efi in /Clo der EFI-Partition sein, wenn man APFS nutzen möchte (ich rate allerding ein Backup auf eine HFS-Partition erstellt, die APFS wieder zurückgespielt) und EmuVariableUEFi.efi gelöscht werden (ohne d iMessage natürlich nicht mehr).

Benötigte Kexts (in der EFI in /Clover/kexts/Other oder /10.13): FakeSM für die Netzwerkkarte, USBInjectAll (habe ich für meine Konfiguration ge eigenen Wünschen angepasst werden) und XHCI-200-Serie-Injektor für USB für Audio, Whatevergreen für die AMD-Grafik und IntelGraphicsFixup.

Beitrag von al6042 vom 16. Oktober 2017, 21:40

Und weil ich es für meine Skylake-Büchse gemacht habe, lege ich fü gleich mal nach... Hier handelt es sich um die EFI für High Sierra des Z270-HD3P, mit BIOS-V 4243.

Achtung: für eine Neuinstallation von HS sollten die DSDT.aml und de umbenannt oder entfernt werden.

Ansonsten gilt: Neue Seriennummer bauen lassen...

Beitrag von bigben24 vom 18. November 2017, 17:11

So, der nächste Rechner läuft auch, aebægnst bilmeit

Mainboard: ASUS Strix z270H Prozessor: Intel 7700K RAM: 32GB Kingston (4 x 8GB) Grafik: Gigabyte GeForce GTX 1070 (8GB) G1 Gaming 27" Cinema Display & 16" Samsung Monitor OS X: Sierra 10.12.6 Bootloader: Clover SSD: Samsung 850 EVO 500GB

Insgesamt bestückt mit 4 Festplatten : SSD Mac OS; SSD Win10; 2 int 3,5"FF

Dateien lade ich am Montag noch hoch

Beitrag von al6042 vom 19. November 2017, 01:39

## [@bigben](https://www.hackintosh-forum.de/index.php/User/35313-bigben24/)24

Da es sich bei deinen Komponenten um ein KabyLake-System handelt, habe passenden Thread verschoben.

Beitrag von ByOlgun vom 27. Januar 2019, 17:34

[Zitat von al](https://www.hackintosh-forum.de/forum/thread/32526-kaby-lake-sammelthread-lauffähige-konfigurationen-desktop/?postID=370096#post370096)6042

Edit by al6042 -> Bitte keine Vollzitate von Beiträgen, welche direkt deiner Antwort stehen...

Habe auch eine funktionierehdep Efl

Beitrag von al6042 vom 24. Februar 2019, 22:28

Hm...

gilt ein NUC7i5BNK im i5 7260U (Laptop-CPU) als Desktop?

Ach, wie auch immer... da isser:

NUC7i5BNK (BIOS: B. WEBL357<br>Modellesse serie sesse research 0069.2018.0920.1250) CPU i5 7260U (2C/4T) RAM G.Skill Ripjaws 16GB DDR4 SO-DIMM K2 2133 C15 Grafikntel Iris Plus Grafik 640 SSD Samsung 970 EVO 500 GB (m.2 NVMe)

Welche Hardware funktioniert:

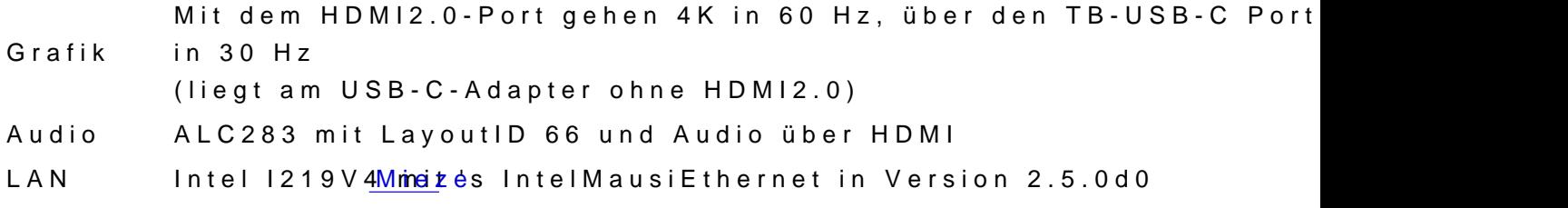

USB Ports Alle nach aussen geführten... die beiden internen USB2.0-Header sind nicht im Einsatz

Welche Hardware funktioniert nicht:

> die Intel-WLAN/BT-Kombi... ist leider verlötet und somit nicht austauschbar

> Mikrofon-Eingang per Headset... da werde Miach Poleomathnk hno aplfebne im üssen

Vorbereitungen im BIOS:

Da gab es ein paar Sachen zu berücksichtigen.

Habe dazu aber ein ZIP mit den BIOSPics hier beigefügt.

Installation:

Möglichst einfach...

Grundlage war wieder mal das Enstablk Stick sfür diverse System-Varianten [Sierra 10.13.6 und Moja](https://www.hackintosh-forum.de/forum/thread/38883-install-stick-für-diverse-system-varianten-high-sierra-10-13-6-und-mojave-10-14/)wend Cd. azu) noch ein paar Kleinigkeiten dazu gepackt.

EFI-Ordner mit geänderten Seriennummern ist beigefügt.

[https://www.hackintosh-forum.de/forum/thread/32526-kaby-lake-sammelthread-lau](https://www.hackintosh-forum.de/forum/thread/32526-kaby-lake-sammelthread-lauffähige-konfigurationen-desktop/)ff%C3%A4hige[deskto](https://www.hackintosh-forum.de/forum/thread/32526-kaby-lake-sammelthread-lauffähige-konfigurationen-desktop/)p/

[https://www.hackintosh-forum.de/forum/thread/32526-kaby-lake-sammelthread-lau](https://www.hackintosh-forum.de/forum/thread/32526-kaby-lake-sammelthread-lauffähige-konfigurationen-desktop/)ff%C3%A4hige[deskto](https://www.hackintosh-forum.de/forum/thread/32526-kaby-lake-sammelthread-lauffähige-konfigurationen-desktop/)p/

Beitrag von MacPeet vom 25. Februar 2019, 16:38

[Zitat von al](https://www.hackintosh-forum.de/forum/thread/32526-kaby-lake-sammelthread-lauffähige-konfigurationen-desktop/?postID=489877#post489877)6042

Hm...

gilt ein NUC7i5BNK im i5 7260U (Laptop-CPU) als Desktop?

> Mikrofon-Eingang per Headset... da werde [MacPe](https://www.hackintosh-forum.de/user/15790-macpeet/)etborklophfæln bei müssen

Nein. MacMini ist 'ne gute Wahl. Tendiert eher als Laptop-Technik, wie aud

nur halt in MacMini-Form. WLAN verlötet ist natürlich echt d..f. Mit Sti leider.

Zwecks Audio, was geht denn bis dato mit der ID66 ??? Auf dem Audiob viel, betreffs SwitchMode LineOut (interne Sp.) und HP.

Ggf. brauche ich ein CodecDump vom Linux oder ein macOS Dump v DarwinDumper.

Allerdings, wenn es sich bei der externen Buchse um eine Kombibuchse han nicht viel versprechen.

Oft bekommt man die Kopfhörer über diese Buchse noch hin unt gleichzeitig (HP/Mic) nur sehr selten.

PS.: ich hatte Dich bei uns drüben auch genannt und um Hilfe gebeten, f haben solltest.

Beitrag von al6042 vom 25. Februar 2019, 22:21

## [MacPe](https://www.hackintosh-forum.de/user/15790-macpeet/)et

Vielen Dank für deine Unterstützung.

Den Codecdump lege ich heute Abend nach, dann schaue ich auch bei euch v

EDIT:

Habe es eben nochmal mit LayoutID 1 für den ALC283 gecheckt ur automatische Umschalter auf die Kopfhörer, als auch das Micro das Apple-He

Beitrag von Reo3928 vom 7. September 2020, 21:39

Dr. Stein Könntest du bitte dein EFI Ordner von Catalina hochladen?

Ich habe ein kleines Problem mit dem Sleep. Vielleicht kann ich mit Hil lösen?

Vielen Dank

Beitrag von AgentUgly vom 15. November 2020, 18:49

Hier etwas verspätet meine EFI zu dieser Konfiguration

- Catalina 15.6.0

- Bootloader Clover

läuft mit dieser Hardware:

- Gigabyte Aorus Pro

- i7 9700K

- RX 580 Pulse 8GB